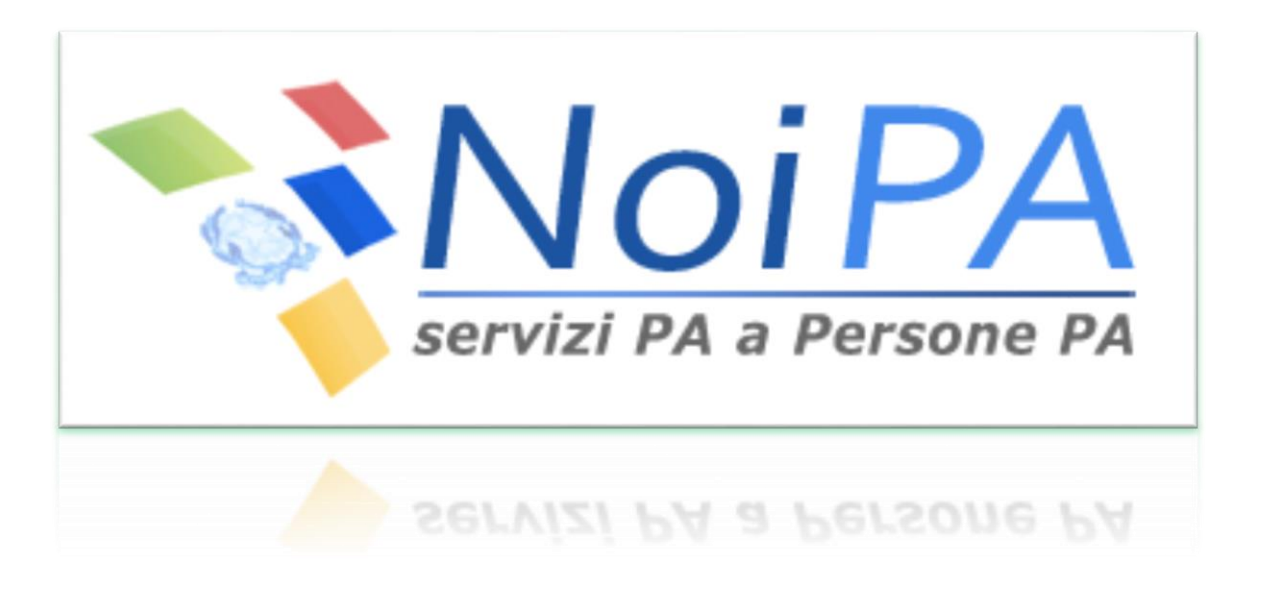

# *Il flash del mese*

## La funzione «Modifica password»

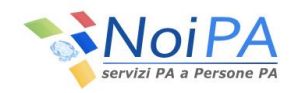

#### **COSA**

La funzione **Modifica password** permette all'utente registrato in NoiPA di effettuare il cambio della password associata alla propria utenza, necessaria per accedere all'area privata del portale NoiPA ed usufruire dei numerosi servizi offerti. Infatti, effettuando il login con le proprie credenziali, codice fiscale e password o CNS (Carta Nazionale dei Servizi), è possibile accedere ai servizi di consultazione ed ai servizi selfservice disponibili sul portale.

## **A CHI**

رپ

 $\mathcal{L}^{\mathcal{L}}$ 

**Contract** 

La funzione **Modifica password** è dedicata a tutti gli utenti provvisti di una utenza censita sull'anagrafica di NoiPA. Nello specifico, le procedure qui descritte sono relative al cambio della password per gli **utenti che hanno già effettuato il primo accesso al portale**.

#### **COME**

Per modificare la password, è necessario accedere alla home privata del portale tramite l'inserimento delle proprie credenziali (codice fiscale e password), oppure tramite CNS (Carta Nazionale dei Servizi).

Selezionando il percorso [Home privata > I miei servizi > Dati di Accesso > Modifica password,](https://noipa.mef.gov.it/jim-self/cambiopassword) si accede ad una pagina, in cui dovranno essere compilati i seguenti campi:

- password
- nuova password
- conferma nuova password.

Selezionando il tasto **Invia** si avvia la procedura di cambio password, al termine della quale un messaggio conferma il completamento dell'operazione e indica il link per effettuare l'accesso al portale con la nuova password.

La nuova password dovrà rispettare le seguenti regole di composizione:

- almeno 8 caratteri
- almeno un carattere numerico (ad es: 1 2 3)
- almeno un carattere non alfanumerico (ad es: \$@#)

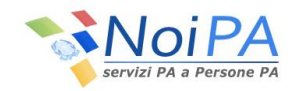

#### **QUANDO**

La **password** ha una validità di **180** giorni. La scadenza viene notificata al momento dell'accesso reindirizzando l'utente alla funzione di cambio password. La modifica della password può essere effettuata in ogni momento dall'utente, indipendentemente dalla scadenza segnalata dal sistema.

#### **DOVE**

La funzione Modifica password è disponibile al percorso di seguito indicato:

• Home privata > I miei servizi > Dati di Accesso > Modifica [password](https://noipa.mef.gov.it/jim-self/cambiopassword)

Per maggiori informazioni sulla funzione è possibile:

- scaricare, consultare e stampare l'apposita **Guida [all'accesso](https://noipa.mef.gov.it/documents/10179/710879/Guida allaccesso Portale NoiPA.pdf?version=1.7&t=1409753951029) Portale NoiPA** in formato PDF
- consultare le FAQ dedicate all'interno della sezione Home > FAQ > [Accesso](https://noipa.mef.gov.it/faq-accesso-al-sistema-e-ai-servizi) al sistema e ai servizi.

Per richiedere supporto, è disponibile un servizio di assistenza accessibile tramite webform o, in alternativa, contattando il numero verde **attivo dal lunedì al venerdì, dalle ore 08:30 alle ore 17:00.** 

### **CHI (***I RACCONTI DELLE PERSONE…***)**

*Alessandro, da Senigallia*

E' stato molto semplice sostituire la vecchia password con la nuova; soprattutto per quanto riguarda le regole di composizione che non hanno limiti eccessivamente restrittivi come avviene su altri siti, ma che comunque consentono di mantenere un alto livello di privacy e sicurezza.

*Francesca, da Ariccia* Una sola parola per descrivere il servizio…FACILE!

#### *Fabrizio, da Monza*

La guida all'accesso al portale presente nell'area pubblica è un documento chiaro ed esaustivo. Facile da comprendere anche per i meno «addetti ai lavori», mi ha permesso di effettuare il cambio della password nel giro di pochi minuti!

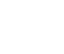

 $\Box$ n

2

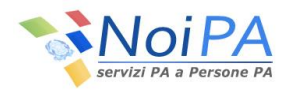

**QUALI VANTAGGI**

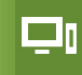

NoiPA non ti offre solo il cedolino, ma tanti altri servizi. Se ancora non lo hai fatto, utilizza i servizi self- service di NoiPA!

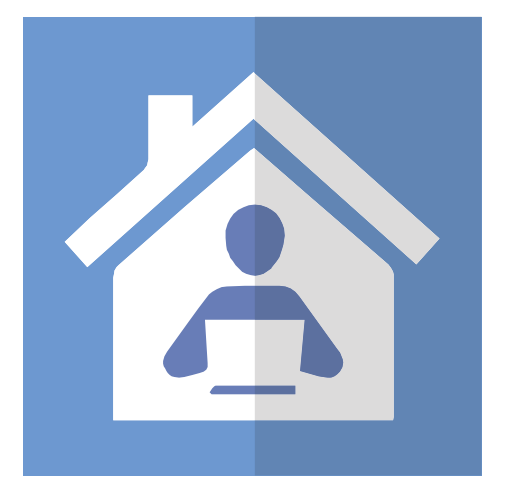

**Potrai accedere al servizio senza muoverti da casa**

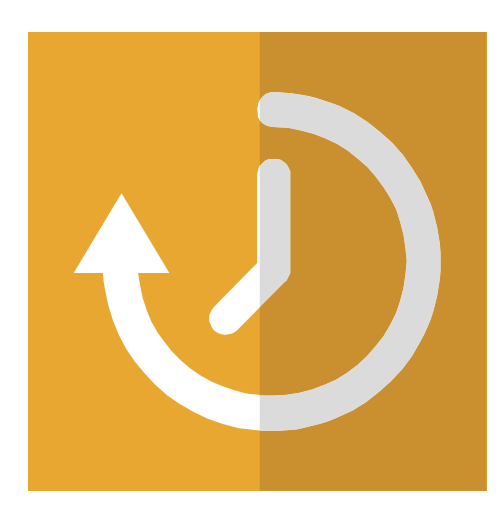

**Risparmierai tempo**

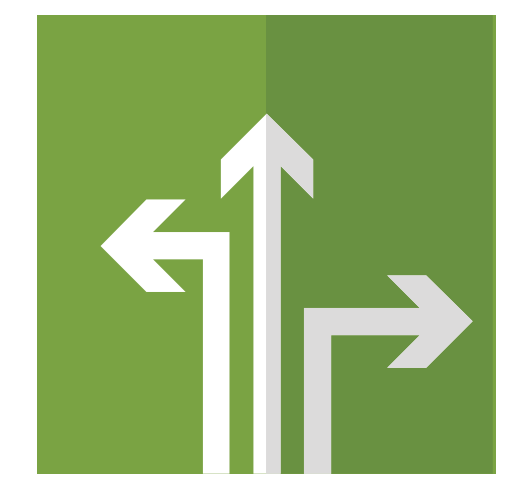

**Contribuirai a creare una PA più leggera ed efficiente**